**41 Libro fondiario, catasto fondiario e urbano** 

**Openkat – servizio telematico per l'accesso ai dati del libro fondiario e del catasto**

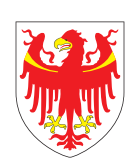

AUTONOME PROVINZ BOZEN – SÜDTIROL PROVINCIA AUTONOMA DI BOLZANO – ALTO ADIGE

Abteilung 41 – Grundbuch, Grund- und Gebäudekataster (VIV) Ripartizione 41 - Libro fondiario, catasto fondiario e urbano

 $\bigcap$ 

**Ripartizione 41 Libro fondiario, catasto fondiario e urbano Piazza Giorgio Ambrosoli 16 I-39100 Bolzano**

T 0471 417 300 F 0471 417 309

ripartizione.41@provincia.bz.it

Testo e redazione: Dr. Ing. Klaus Gänsbacher, Dr. Maria Johanna Widmann e Dr. Brigitte Durnwalder

grafica: www.saletabacchi.com

**www.openkat.it www.catastobz.it**

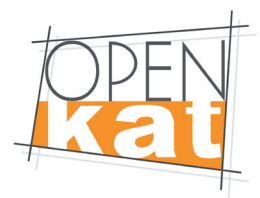

# **Openkat – servizio telematico 1.0per l'accesso ai dati del libro fondiario e del catasto**

**Openkat è il servizio Internet della Provincia autonoma di Bolzano - Alto Adige per l'accesso ai dati del libro fondiario e del catasto delle province di Bolzano e Trento. Il servizio è a pagamento. Fanno eccezione solo poche istituzioni pubbliche esonerate per legge.**

Openkat non è riservato a particolari categorie di utenti. Tutti gli enti pubblici, le imprese, i liberi professionisti, ma anche i privati possono richiedere l'accesso al servizio. In primo luogo però Openkat è rivolto:

> alle amministrazioni pubbliche e agli enti istituzionali;

> ai professionisti (notai, ingegneri, architetti, geometri, commercialisti ecc.); > agli enti privati, alle banche, ai gestori di grandi patrimoni immobiliari.

Per poter accedere agli archivi del servizio telematico di Openkat, si deve prima richiedere l'attivazione dell'accesso, facendo domanda all'amministrazione provinciale per l'assegnazione del nome utente e della password (vedi sotto "A chi si deve rivolgere l'utente per poter accedere al servizio telematico Openkat? A chi si deve rivolgere l'utente in caso di domande e problemi riguardanti il servizio Openkat?"). Il collegamento al servizio avviene via Internet, accedendo ad uno dei seguenti siti: **www.openkat.it** oppure **www.catastobz.it**

**Gli utenti di Openkat possono accedere in qualsiasi momento, in modo semplice e veloce, ai dati del catasto fabbricati, del catasto fondiario, del libro fondiario e del catasto geometrico.**

Le funzionalità di ricerca offerte via Internet sono più ampie delle tradizionali possibilità di interrogazione degli archivi: sono infatti disponibili nuove modalità di ricerca, che permettono un facile accesso alle banche dati gestite dagli uffici del catasto e del libro fondiario in Alto Adige e nel Trentino.

La **visura catastale** o la **copia del libro maestro** dell'immobile selezionato sullo schermo può essere salvata sul proprio pc oppure stampata.

Il **profilo utente** è associato al tipo di contratto stipulato. A seconda del profilo assegnato il sistema attiva determinati servizi aggiuntivi (p.e. per i tecnici).

Il sistema registra tutte le operazioni effettuate dal singolo utente (**funzione di contabilizzazione**).

Si possono visualizzare gratuitamente semplici elenchi, mentre documenti quali copie del libro maestro, visure catastrali ecc. si possono consultare solo a pagamento.

Ogni tre mesi l'amministrazione emette la nota di addebito per tutte le operazioni effettuate dal singolo utente. Il pagamento dell'importo dovuto avviene in modo automatico tramite disposizione permanente RID dal conto dell'utente.

Prima di poter scaricare e aprire un documento soggetto a pagamento, il sistema indica a video il costo dell'operazione. Solo dopo la conferma dell'utente il documento viene visualizzato sullo schermo e viene effettuata la relativa registrazione contabile.

L'utente ha la possibilità di controllare in ogni momento il numero, il tipo e i costi di tutte le operazioni registrate dal sistema e di consultare e verificare online il suo stato di fatturazione.

### **Con le funzioni di servizio utente è possibile:**

### > controllare le operazioni;

> cambiare la password personale per l'accesso al sistema; > cambiare la lingua di colloquio del sistema (italiano/tedesco); tutti i risultati delle ricerche saranno visualizzati nella lingua scelta. È comunque sempre possibile

ottenere copie o visure in italiano, tedesco oppure bilingui;

> scegliere la provincia di Bolzano o Trento (per la provincia di Trento la lingua di colloquio non può essere scelta; le copie e visure riguardanti la provincia di Trento vengono emesse solo in italiano).

### **Openkat mette a disposizione i seguenti servizi:**

### 1. **Catasto fabbricati**

- > Ricerca per proprietario (persona fisica o giuridica)
- > Ricerca per indirizzo (dell'unità immobiliare)
- > Ricerca per immobile
- > Consultazione tariffe
- > Elenco UIU variate
- > Elenco UIU volturate

### **2. Catasto fondiario**

- > Ricerca per proprietario (persona fisica o giuridica)
- > Ricerca per particella
- > Ricerca per partita tavolare
- > Consultazione tariffe

### **3. Libro fondiario**

- > Ricerca per proprietario (persona fisica o giuridica)\*
- > Ricerca per partita tavolare\*
- > Ricerca per particella\*
- > Consultazione dello schedario proprietari
- > Consultazione del registro reale
- > Consultazione planimetrie\*
- > Consultazione giornale tavolare
- > Marcatura partita tavolare\*

### **4. Catasto geometrico**

- > Ricerca per particella
- > Ricerca per coordinate
- > Consultazione punti fiduciali

\* solo per comuni catastali informatizzati

# **A chi si deve rivolgere l'utente per poter accedere al servizio telematico Openkat? A chi si deve rivolgere l'utente in caso di domande e problemi riguardanti il servizio Openkat?**

L'accesso al servizio Openkat è consentito ai soli utenti che abbiano stipulato un apposito contratto con la Provincia autonoma di Bolzano - Alto Adige (o con la Provincia autonoma di Trento). Per la stipula del contratto, per richiedere ulteriori informazioni o in caso di problemi con il servizio Openkat è necessario rivolgersi alla ripartizione competente (per l'Alto Adige):

**Provincia autonoma di Bolzano – Alto Adige Ripartizione 41 Libro fondiario, catasto fondiario e urbano Piazza Giorgio Ambrosoli 16 I-39100 Bolzano**

**T 0471 417 302 F 0471 417 309**

### **openkat@provincia.bz.it**

Si consiglia in ogni caso di consultare prima il sito web www.openkat.it per ricevere delle prime informazioni sul servizio. Dal sito internet sono inoltre scaricabili tutti i moduli per la stipula del contratto con la Provincia autonoma di Bolzano - Alto Adige.

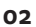

# **Costi del servizio**

Per gli utenti del servizio a pagamento è previsto il versamento di un canone annuo pari ad Euro 90,00 per l'abbonamento monoutente (assegnazione di un'unica utenza e password), oppure di Euro 540,00 per l'abbonamento pluriutente (max. 99 utenze).

Le spese per le operazioni effettuate sono fatturate ogni tre mesi applicando le tariffe vigenti e vengono addebitate tramite disposizione permanente RID. Pertanto al momento della stipula del contratto Openkat deve essere già stato disposto un ordine permanente a favore della Provincia autonoma di Bolzano - Alto Adige presso la propria banca di fiducia.

Le tariffe per le visure e tutti gli altri servizi sono pubblicate sul sito della ripartizione 41 e si possono consultare al link: www.provincia.bz.it/catasto-librofondiario/tariffe/tariffe.asp.

## **Requisiti hardware e software richiesti per accedere ad Openkat**

Configurazione minima del personal computer: **Processore:** PENTIUM 133 Mhz **Ram:** 32 Mbyte **Browser:** Internet Explorer (dalla versione 5.0) con livello di codifica 128-bit **Viewer file PDf:** Adobe Acrobat Reader 4

Per poter accedere al sito web di Openkat è necessario essere collegati ad Internet.

### **Aiuto online**

Nell'Help online **www.catastobz.it/help/intro\_ita.htm** si possono trovare indicazioni dettagliate sui servizi disponibili e ulteriori informazioni sulla stipula del contratto.

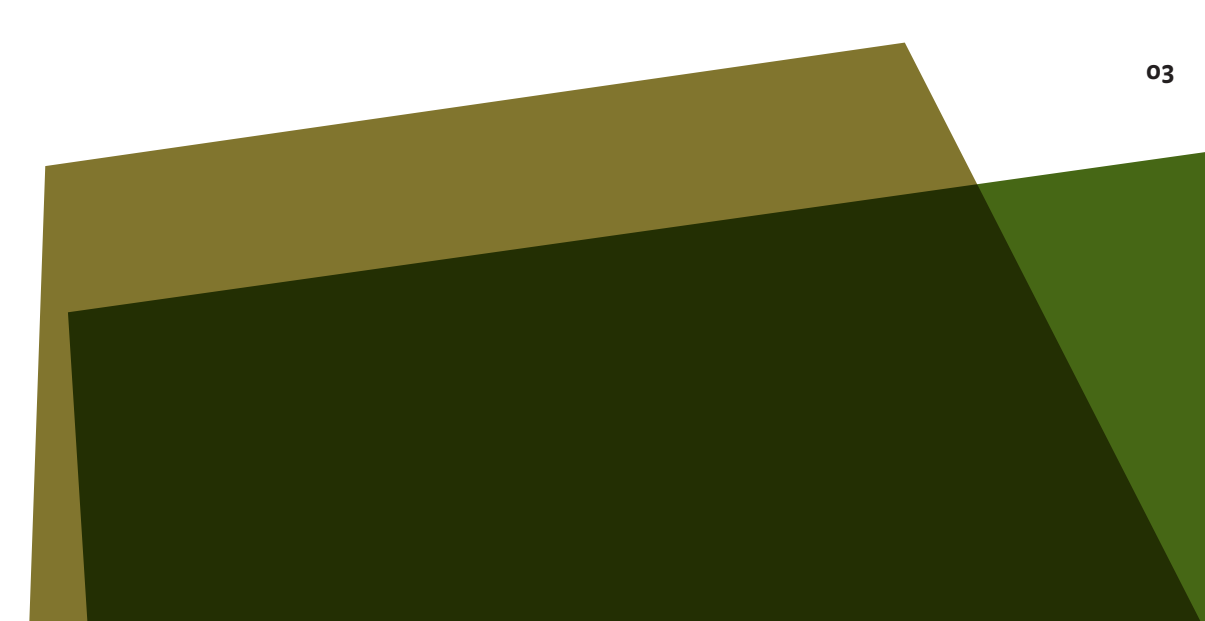

# **Catasto fabbricati 1.1**

**Nel sistema Openkat il modulo di consultazione del catasto fabbricati permette di accedere in tempo reale, tramite interfaccia web, ai dati catastali di tutte le unità immobiliari urbane e di produrre visure e stampe contenenti le informazioni censuarie con le relative titolarità.**

Le **funzioni di ricerca** consentono di individuare le informazioni del catasto urbano in ordine:

> al proprietario (persona fisica o giuridica)

- > all'indirizzo dell'immobile (indicazione del comune amministrativo e dell'indirizzo)
- > al bene immobile (indicazione del comune catastale, della particella

e del subalterno)

Le **funzioni di visualizzazione** consentono la consultazione:

> delle tariffe

> dell'elenco delle particelle edificiali – p.ed. (elenco delle unità immobiliari urbane di un titolare senza dettaglio)

> dell'elenco titolarità (proprietà di una persona fisica o giuridica)

> dell'elenco immobili (dati censuari)

> dell'elenco soggetti di un'unità immobiliare

> dell'elenco unità immobiliari urbane – UIU variate (solo per tecnici)

> dell'elenco unità immobiliari urbane – UIU volturate (solo per tecnici)

Le **funzioni di stampa** consentono la produzione di visure. In particolare si tratta della stampa di:

> una visura per soggetto (con o senza intestatari)

> una visura per immobile (con o senza intestatari, attuale o storica)

> una visura dei dati metrici

### **Attenzione: Le copie così ottenute sono prive di valore certificativo.**

Le planimetrie del catasto urbano non sono disponibili in Openkat.

**04**

# **Catasto fondiario 1.2**

**Nel sistema Openkat il modulo di consultazione del catasto fondiario permette di accedere in tempo reale, tramite interfaccia web, ai dati catastali di tutte le particelle fondiarie ed edificiali del catasto fondiario e di produrre visure e stampe contenenti le informazioni censuarie con le relative titolarità**.

Le **funzioni di ricerca** consentono di individuare le informazioni del catasto fondiario in ordine:

> al proprietario (persona fisica o giuridica)

> alla particella (indicazione del comune catastale, del tipo di particella e numero) > alla partita tavolare

Le **funzioni di visualizzazione** consentono la consultazione:

- > delle tariffe (solo per tecnici)
- > dell'elenco titolarità
- > dell'elenco partite tavolari
- > dell'elenco particelle
- > dell'elenco soggetti

> dell'elenco dei prospetti di divisione, del dettaglio prospetto di divisione, dei frazionamenti prenotati, del movimento superfici e dei dati delle particelle multiclasse-multicoltura

Le **funzioni di stampa** consentono la produzione di visure. In particolare si tratta della stampa di:

- > una visura per soggetto (con o senza intestatari)
- > una visura per particella (situazione attuale o storica)
	- > una visura per partita tavolare
- > una visura estratto protocollo
- > prospetto della divisione e movimento superfici
- > estratto mappa

Su ogni documento prodotto è riportata la data di aggiornamento dei dati.

**Attenzione: Le copie così ottenute sono prive di valore certificativo.** 

# **1.3 Libro fondiario**

# **La consultazione del libro fondiario tramite Openkat permette di accedere tra l'altro al libro maestro e allo schedario dei proprietari e di stampare copie del libro maestro.**

La consultazione del libro maestro e la realizzazione di copie dello stesso attualmente è possibile solo per i comuni catastali nei quali sono state completate le operazioni di caricamento dei dati dai libri maestri cartacei agli archivi informatizzati. L'elenco dei comuni catastali già informatizzati è disponibile sul sito **www.openkat.it** oppure **www.catastobz.it**.

Le **funzioni di ricerca** consentono di individuare le informazioni del libro fondiario in ordine: > al proprietario (persona fisica o giuridica) > al bene immobile (particella fondiaria, particella edificiale o porzione materiale di una particella edificiale) > alla partita tavolare

Le **funzioni di visualizzazione** consentono la consultazione: > dello schedario dei proprietari (persona fisica o giuridica) > del registro reale (per i comuni catastali informatizzati) > delle planimetrie (per i comuni catastali informatizzati)\* > del giornale tavolare

\* Per quanto concerne i piani di casa prodotti prima dell'entrata in vigore dell'art. 23 commi 4, 5, 6, 7 del D.P.Reg. 19 aprile 2007 n. 6/L, e succesive modifiche, gli originali sono depositati presso gli uffici.

Le **funzioni di stampa** consentono di stampare copie del libro maestro. In particolare si tratta della stampa di:

> una copia dello stato attuale del libro maestro: copia integrale o parziale per la riproduzione dello stato tavolare di tutti o di singoli proprietari, dell'intero corpo tavolare o di parte di esso;

> una copia dello stato tavolare storico: copia integrale o parziale per la riproduzione di tutte le iscrizioni del libro maestro, comprese quelle cancellate. Le iscrizioni che al momento dell'informatizzazione erano già inefficaci non sono state caricate nell'archivio informatizzato e dunque si possono visionare solo consultando il libro maestro cartaceo presso l'ufficio competente.

# **Attenzione: Le copie così ottenute sono prive di valore certificativo. Lo stato tavolare si riferisce al giorno precedente alla consultazione. I piombi apposti e le operazioni eseguite nel corso della giornata non vengono visualizzati.**

Esiste inoltre la possibilità di **consultazione del giornale tavolare**, un registro nel quale l'ufficio del libro fondiario competente registra in ordine cronologico tutte le domande presentate, assegnando il cosiddetto numero di giornale tavolare (G.N.). Il giornale tavolare tra l'altro raccoglie informazioni sul momento d'arrivo della domanda tavolare e sul percorso ed esito del procedimento tavolare (accoglimento o rigetto della domanda).

Con la funzione di **marcatura della partita tavolare** l'utente può scegliere – marcandole – quelle partite tavolari o porzioni materiali che vuole tenere sotto osservazione. Per le partite tavolari o le porzioni materiali marcate si monitora costantemente l'eventuale apposizione di piombi e quindi si controlla se presso gli uffici competenti siano state depositate domande riguardanti le unità immobiliari selezionate.

### **Attivando questo servizio l'utente ha a disposizione diverse funzioni:**

**> Selezione partite da marcare:** Questa funzione permette di scegliere, mediante l'indicazione del comune catastale, della sezione, nonché di un intervallo di partite tavolari, quali partite o porzioni materiali si devono osservare.

**> Ricerca partite piombate:** Questa funzione permette di visualizzare un elenco delle partite tavolari o porzioni materiali marcate precedentemente, che durante un intervallo di tempo definito dall'utente sono state piombate in seguito alla presentazione di una relativa domanda tavolare.

**> Ricerca partite della convenzione:** Questa funzione permette di elencare tutte le partite tavolari o porzioni materiali precedentemente marcate dall'utente autorizzato.

L'accesso al servizio di marcatura della partita tavolare è disponibile per tutti gli utenti Openkat ed è a pagamento.

Le tariffe per la consultazione degli archivi elettronici del libro fondiario e per le visure sono pubblicate sulla home page della ripartizione 41 al seguente indirizzo **www.provincia.bz.it/catasto-librofondiario/tariffe/tributi-libro-fondiario.asp**.

# **Catasto geometrico 1.4**

**Nel sistema Openkat il modulo di consultazione del catasto geometrico permette di accedere in tempo reale, tramite interfaccia web, alle mappe catastali dei comuni provvisti di cartografia vettoriale e ai punti fiduciali. Esiste la possibilità di produrre visure delle particelle validate, estratti di mappa per file vettoriali e monografie.**

Le **funzioni di ricerca** consentono di individuare le informazioni cartografiche in ordine:

> alla particella (indicazione del comune catastale, del tipo di particella e numero) > alle coordinate ETRS89 (UTM32)

**La ricerca per particella può essere attivata anche dal modulo di consultazione del catasto fondiario.**

Le **funzioni di visualizzazione** consentono la consultazione dei punti fiduciali, tramite ricerca per: > numero o attendibilità > coordinate nel dominio

Le **funzioni di stampa** consentono la stampa dei seguenti documenti: > visura validata o prenotata (solo per tecnici) in formato PDF e in formato A4 o A3 orizzontale o verticale, in scale diverse > estratto mappa validato o prenotato (solo per tecnici) in formato DXF, E00 e SHP (m 180 x m 200)

> mappa storica con anteprima del foglio di mappa storico in formato JPG georeferenziato

> monografia di un punto fiduciale in formato PDF

Sulle visure prodotte è riportata la data di aggiornamento dei dati.

Il risultato di una ricerca è un documento di tipo ipertestuale, che permette di produrre immediatamente il documento (visura, estratto o monografia) desiderato.

È inoltre possibile creare su File/Archivio nel formato compatibile Pregeo la lista dei punti fiduciali visualizzati.

# **Uffici del libro fondiario e del catasto della Provincia autonoma di Bolzano - Alto Adige**

# **Ispettorato del libro fondiario**

Piazza G. Ambrosoli 16, 39100 Bolzano T 0471 417 310 e F 0471 417 339

# **Ispettorato del catasto**

Piazza G. Ambrosoli 16, 39100 Bolzano T 0471 417 340 e F 0471 417 349

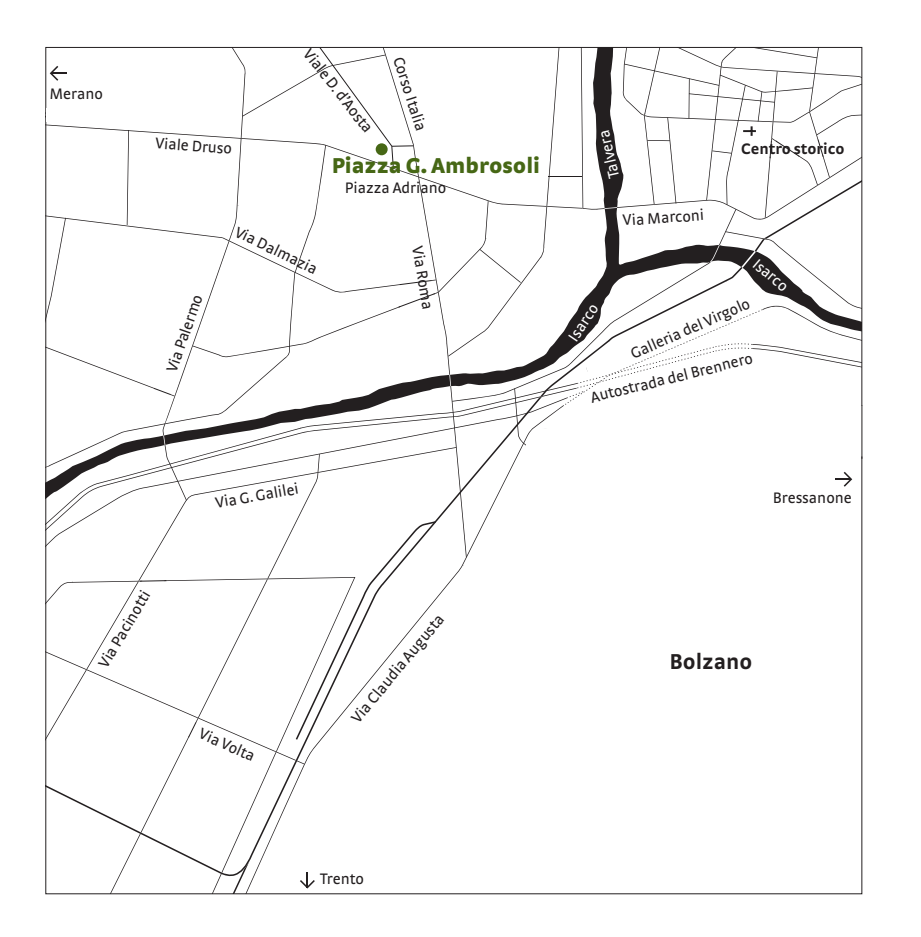

### **Libro fondiario di Bolzano**

Piazza G. Ambrosoli 14, 39100 Bolzano T 0471 417 360 e F 0471 417 399

### **Libro fondiario di Bressanone**

Via Vinzenz Gasser 73, 39042 Bressanone T 0472 802 650 e F 0472 205 803

## **Libro fondiario di Brunico**

**08**

Piazza Cappuccini 3/F, 39031 Brunico T 0474 582 150 e F 0474 582 169

# **Libro fondiario di Caldaro**

Via dell'Oro 25, 39052 Caldaro T 0471 963 600 e F 0471 961 921

# **Libro fondiario di Chiusa**

Via Giardini 4, 39043 Chiusa T 0472 847 515 e F 0472 523 743

# **Libro fondiario di Egna**

Via Stazione 10, 39044 Egna T 0471 812 540 e F 0471 823 693

# **Libro fondiario di Merano**

Piazza Duomo 34, 39012 Merano T 0473 252 740 e F 0473 252 770

# **Libro fondiario di Monguelfo**

Via Paul Troger 10, 39035 Monguelfo T 0474 944 230 e F 0474 946 492

**Libro fondiario di Silandro** Via Covelano 46, 39028 Silandro T 0473 730 882 e F 0473 746 522

**Libro fondiario di Vipiteno** Via S. Margherita 6, 39049 Vipiteno T 0472 765 276 e F 0472 763 386

### **Catasto di Bolzano**

Piazza G. Ambrosoli 14, 39100 Bolzano T 0471 417 400 e F 0471 417 429

## **Catasto di Bressanone**

Via Vinzenz Gasser 73, 39042 Bressanone T 0472 831 730 e F 0472 831 087

# **Catasto di Brunico**

Piazza Cappuccini 3/F, 39031 Brunico T 0474 582 170 e F 0474 582 189

# **Catasto di Caldaro**

Via dell'Oro 25, 39052 Caldaro T 0471 964 580 e F 0471 966 621

### **Catasto di Chiusa**

Via Giardini 2, 39043 Chiusa T 0472 847 782 e F 0472 523 748

### **Catasto di Egna**

Via Stazione 10, 39044 Egna T 0471 812 777 e F 0471 823 771

### **Catasto di Merano**

Piazza Duomo 38, 39012 Meran T 0473 252 700 e F 0473 252 730

**Catasto di Monguelfo** Via Paul Troger 10, 39035 Monguelfo

T 0474 944 250 e F 0474 946 892

# **Catasto di Silandro**

Via Covelano 46, 39028 Silandro T 0473 730 876 e F 0473 746 375

# **Catasto di Vipiteno**

Via S. Margherita 6, 39049 Vipiteno T 0472 766 580 e F 0472 762 812

**Ripartizione 41 Libro fondiario, catasto fondiario e urbano Piazza Giorgio Ambrosoli 16 I-39100 Bolzano**

T 0471 417 300 F 0471 417 309

ripartizione.41@provincia.bz.it openkat@provincia.bz.it

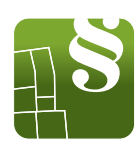